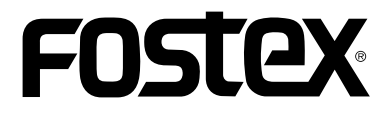

8289671000 (505952)

# 取扱説明書

# **HP-A3 32bit DAC**

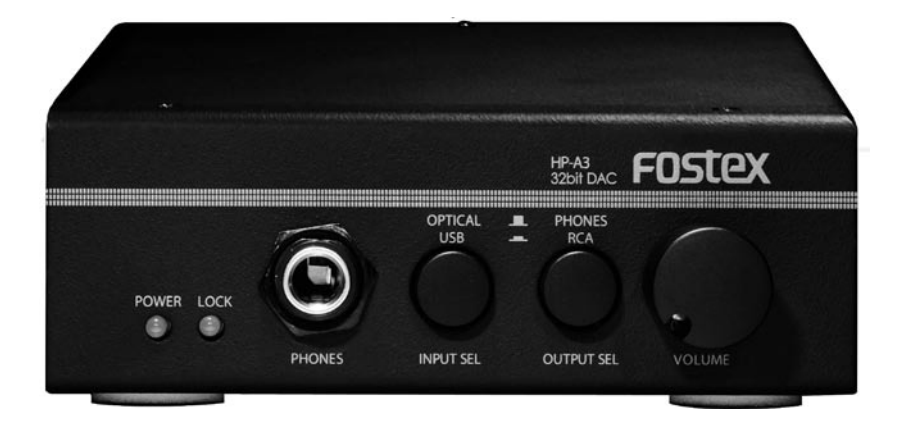

## 安全上のご注意

ここでは、安全に関する項目について記載しています。あなたや他の人々へ与える危害や、財産などへの損害を未然に防止する ため、ここに記載されている事項をお守りいただくものです。ご使用の前に必ずお読みください。

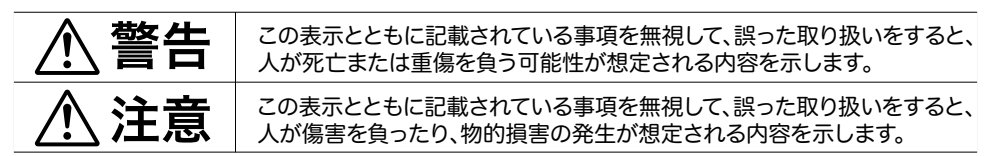

さらに、各項目ごとに「図記号」を使用しています。これらの「図記号」は、つぎのような意味を表わしていますので、 意味をよくご理解の上お読みください。

## 図記号の例

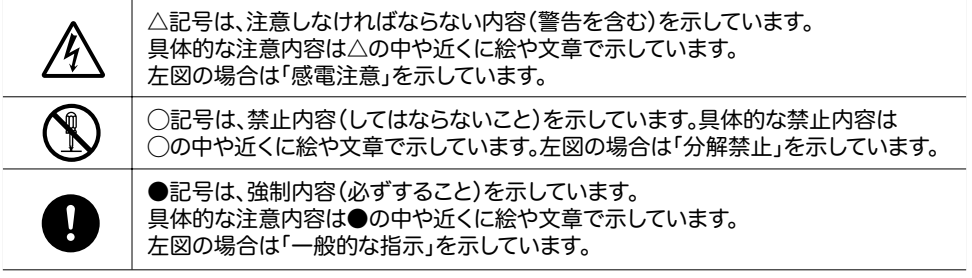

## **<警告**

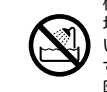

機器本体に直接水のかかる 場所では使用しないでくださ い。火災・感電の原因となりま す。特に屋外での使用(雨天、 降雪時、海岸、水辺)にはご注 意ください。

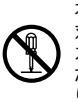

本機の分解・修理・改造は絶 対にしないでください。また、 カバーは絶対に外さないでく ださい。火災・感電の原因とな ります。

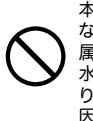

本機の上に花瓶、コップや水 などの入った容器、小さな金 属物を置かないでください。 水がこぼれたり、中に入った りした場合、火災・感電の原 因となります。

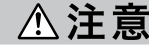

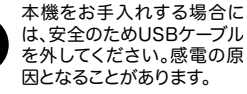

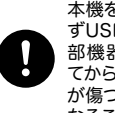

本機を移動する場合には、必 ずUSBケーブルを抜いて、外 部機器の接続コードを外し てから行ってください。コード が傷つき火災・感電の原因と なることがあります。

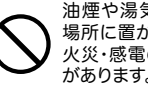

油煙や湯気の当たるような 場所に置かないでください。 火災・感電の原因となること があります。

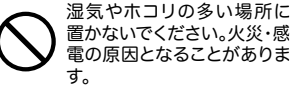

置かないでください。火災・感 電の原因となることがありま

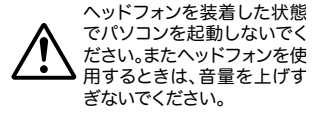

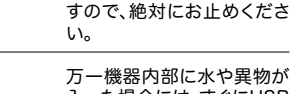

さい。

万一機器内部に水や異物が 入った場合には、すぐにUSB ケーブルを外し、販売店また は弊社営業窓口へご連絡く ださい。そのまま使用すると 火災・感電の原因となります。

万一煙が出ている、変なにお いや音がするなどの異常状 態のまま使用すると、火災・ 感電の原因となります。すぐ にUSBケーブルを外してくだ

煙が出なくなるのを確認して 販売店、または弊社営業窓口 へ修理を依頼してください。 お客様による修理は危険で

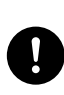

万一機器を落としたり、カバ ーを破損した場合には、USB ケーブルを外し、販売店また は弊社営業窓口へご連絡く ださい。そのまま使用すると 火災・感電の原因となります。

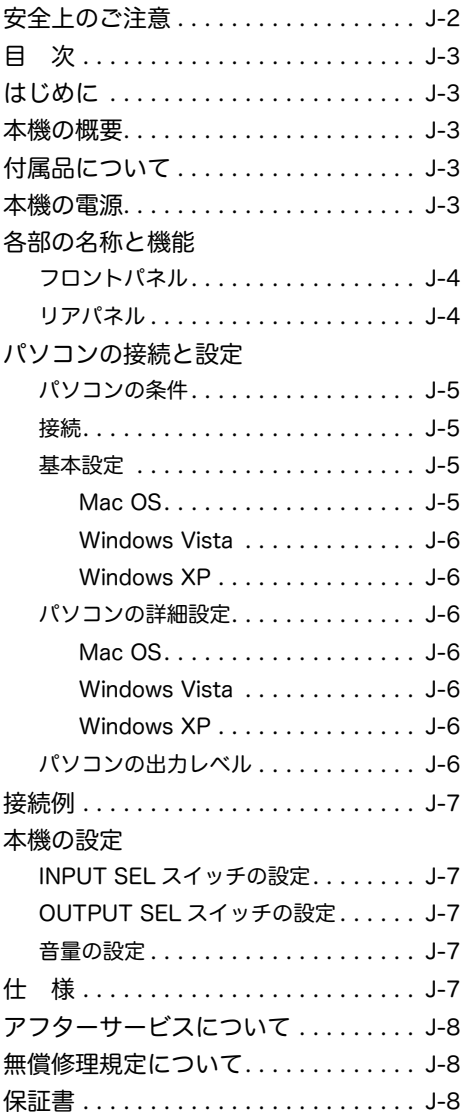

## 目 次 しゅうしゃ しゅうしゃ はじめに

フォステクス製品をお買い上げいただき、誠にあり がとうございます。

ご使用いただく前に、この取扱説明書をよくお読み ください。なお、取扱説明書は必要に応じてお読み いただけるよう、大切に保存してください。

## 本機の概要

本機は高音質ヘッドフォンアンプを搭載した、高性 能 32 ビット DA コンバーターです。 本機は USB 接続したパソコンあるいは光ケーブル で接続したオーディオ機器から出力されるデジタル オーディオ信号をアナログオーディオ信号に変換 し、変換した信号をライン出力端子およびヘッド フォン出力端子から出力します。

#### 付属品について

本機には以下の付属品が同梱されています。 ● USB ケーブル × 1 **●ゴム足 × 4** 

●取扱説明書 ( 本書 ) × 1

お買い上げ後、付属品が揃っていることを確認して ください。なお、ゴム足は本機の底面にお客様ご自 身で貼り付けてください。

## 本機の電源

本機は電源として USB 接続したパソコンから供給 される USB バスパワーを使います。したがって本 機を使用するときは、本機の入力ソースの設定にか かわらず、常に USB 接続したパソコンの電源をオ ンにしてください。

## 各部の名称と機能

リアパネル

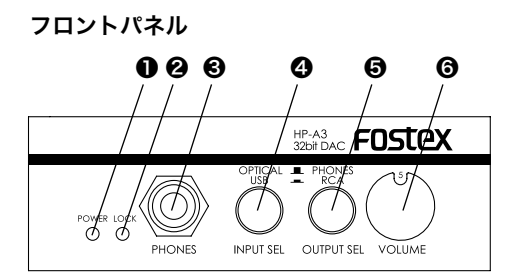

#### ❶ [POWER] インジケーター

USB ケーブルを使って本機とパソコンが接続され パソコンから本機に電源が正しく供給されていると きに点灯します。

## ❷ [LOCK] インジケーター

[INPUT SEL] スイッチで "USB" を選択してい る場合、USB 接続された本機をパソコンがデジタ ルオーディオ機器として認識しているときに緑色 に点灯します。"OPTICAL" を選択している場合、 [DIGITAL INPUT] 端子に接続されているデジタル オーディオ機器が S/PDIF 信号を出力しているとき に緑色に点灯します。

< 注意 >:"USB" 選択時に [LOCK] インジケー ターが点灯していても、パソコン側で HP-A3 以外のデバイスをサウンド出力として選択して いる場合は、オーディオ信号が入力されません。

#### ❸ [PHONES] 端子 ( ステレオ標準ジャック )

ステレオヘッドフォンを接続します。 フロントパネルの [OUTPUT SEL] スイッチを押し 込まない状態 ( "PHONES" ) のときに有効です。

### ❹ [INPUT SEL] スイッチ

本機のデジタル入力 ([USB] 端子および [DIGITAL INPUT] 端子 ) のどちらを入力ソースにするかを選 択します。

#### ❺ [OUTPUT SEL] スイッチ

本機のアナログ出力 ([PHONES] 端子および [AN-ALOG OUTPUT] 端子 ) のどちらを有効にするか を選択します。

## ❻ [VOLUME] つまみ

本機のアナログ出力 ([PHONES] 端子および [AN-ALOG OUTPUT] 端子 ) のボリュームを調節しま す。

❼ ❽ ❾ ❿ <del>w. . . . . . . .</del> ⊛ 63 ⊠ ⑹  $\prime$ C F .<br>OUTPUT MADE IN JAPAN

## ❼ [ANALOG OUTPUT](L、R) 端子 (RCA ピンジャック )

DA コンバーターで変換後のアナログオーディオ 信号を出力します。フロントパネルの [OUTPUT SEL] スイッチを押し込んだ状態 ( "RCA" ) のとき に有効です。アンプなどを接続します。

#### ❽[DIGITAL OUTPUT]端子(オプティカル)

本機が入力しているデジタルオーディオ信号 ([USB] 端子経由または [DIGITAL INPUT] 端子経 由 ) を S/PDIF フォーマットで出力します。デジタ ルオーディオ機器を接続します。

#### ❾ [DIGITAL INPUT] 端子 ( オプティカル )

S/PDIF フォーマットのデジタルオーディオ信号を 入力します。フロントパネルの[INPUT SEL]スイッ チを押し込まない状態 "OPTICAL" のときに有効 です。CD プレーヤーなど、デジタルオーディオを 再生する機器を接続します。

#### ❿ [USB] 端子

付属の USB ケーブルを使ってパソコンと接続しま す。

<Memo>:

- ●本機は、USB ケーブルを経由してパソコンの デジタルオーディオ出力信号を入力するだけ でなく、電源をパソコンからもらいます (USB バスパワー )。したがって、本機を使用すると きはかならず USB 接続を行い、パソコンの 電源を入れてください。
- 安定した電源供給を得るために、USB ハブを 経由しないでパソコン本体の [USB] 端子と直 接接続してください。
- ●パソコンのデジタルオーディオ出力信号を USB 経由で本機に入力するには、フロントパ ネルの [INPUT SEL] スイッチを押し込んだ 状態 ( "USB" ) にするとともに、パソコンの オーディオ出力設定を適切に行うことが必要 です。

## パソコンの接続と設定

パソコンのサウンド出力を音源として本機を使う場 合、パソコン側のサウンド出力設定を適切に行う必 要があります。

#### <Memo>:

外部デジタル機器からの入力を音源にする場合 は、パソコン側の設定が不要です。ただし、電 源供給を受けるためにパソコンとの USB 接続 は必要です。

#### パソコンの条件

USB2.0 対応の USB ポートを標準装備したパソコ ンを本機に接続することができます。

パソコンの OS は、Windows XP 以上、Mac OS 10 以上を推奨します。

#### 接 続

本機付属の USB ケーブルを使って、本機とパソコ ンを USB 接続します。 USB 接続するとパソコンが HP-A3 を認識し、自

動的に HP-A3 をサウンド出力装置として登録しま す。

<Memo>:

- ・本機は電源をパソコンからもらいます (USB バスパワー )。したがって、本機を使用する ときはかならず USB 接続を行い、パソコン の電源を入れてください。
- ・安定した電源供給を得るために、USB ハブを 経由しないでパソコン本体の [USB] 端子と直 接接続してください。

#### 基本設定

HP-A3 を通してパソコン内の音源を聴くには、パ ソコンのサウンド出力先を HP-A3 に設定する必要 があります。

以下に OS 別にパソコンのサウンド出力装置の選択 方法を説明します。

#### ● Mac OS

1) アップルメニューから「システム環境設定」を 選択します。

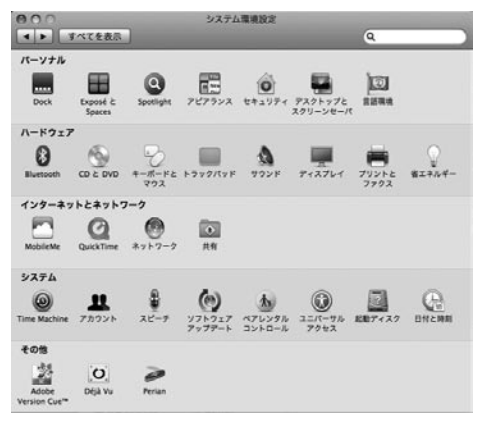

2)「サウンド」項目を選択して「サウンド」画面を 開き、画面上部の「出力」タブを選択します。

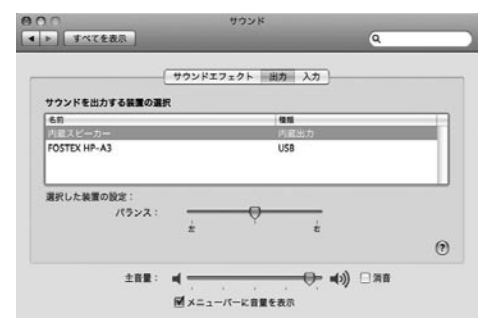

3)「サウンドを出力する装置の選択」リストから 「FOSTEX HP-A3」を選択します。

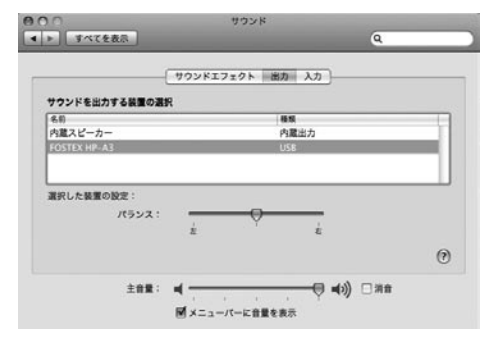

#### ● Windows Vista

- 1) コントロールパネルから「ハードウェアとサウ ンド」を選択します。
- 2)「サウンド」を選択し、「サウンド」画面を開きます。
- 3) この画面の「再生」タブを選択します。
- 4) 再生デバイスとして「SPDIF インターフェイス FOSTEX HP-A3」を選択し、「既定値に設定」 ボタンをクリックし、「OK」ボタンをクリック します。

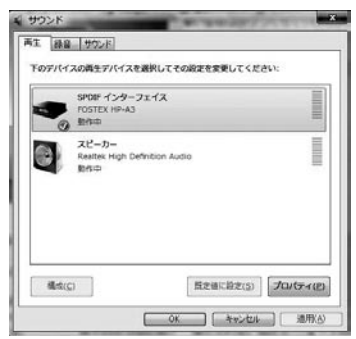

## ● Windows XP

- 1) コントロールパネルから「サウンドとオーディ オデバイスのプロパティ」を選択します。
- 2)「サウンドとオーディオデバイスのプロパティ」 画面で「オーディオ」タブを選択します。
- 3)「音の再生」の「既定のデバイス」として「FOSTEX HP-A3」を選択し、「OK」ボタンをクリックし ます。

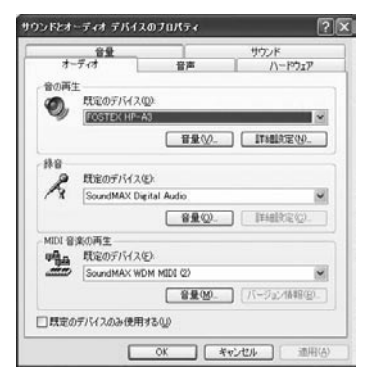

## パソコンの詳細設定

パソコン側のサウンド出力設定を適切に行うことに よって、より良い条件でサウンドをモニターするこ とができる場合があります。

パソコンの OS によって設定項目や設定方法が異な ります。ここでは各 OS ごとの設定画面を紹介しま す。詳細についてはパソコンの取扱説明書やヘルプ 画面をご覧ください。

## ● Mac OS

「アプリケーション」フォルダ内の「ユーティリティ」 フォルダ内の「Audio MIDI設定」ユーティリティで、 サンプリングレート、ビットレート、左右の音量な ど詳細を設定することができます。

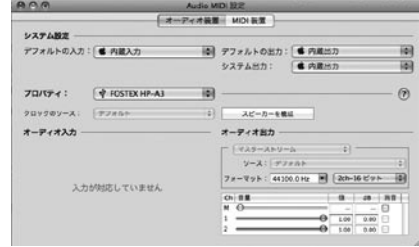

## ● Windows Vista

上記「サウンド」画面内の「プロパティ (P)」ボタ ンをクリックして、詳細を設定します。サンプリン グレートなどを設定することができます。

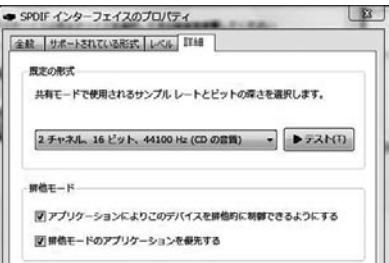

## ● Windows XP

「サウンドとオーディオディバイスのプロパティ」 画面内の「詳細設定」ボタンをクリックして、詳細 を設定します。Windows XP では再生サンプリン グレートはアプリケーションの設定に従います。

## パソコンの出力レベル

パソコンのサウンド出力レベルを最大に設定する と、最高の音質を得ることができます。

## 接続例

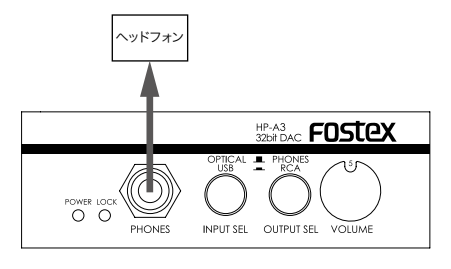

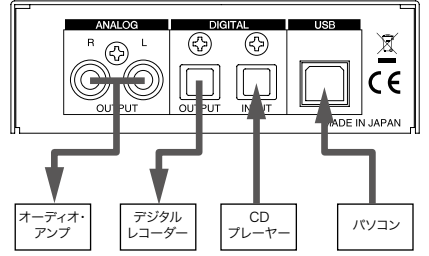

< 注意 >:本機の [DIGITAL OUTPUT] 端子か らは、入力デジタル信号がそのままスルー出力 されます。したがって、[DIGITAL OUTPUT] 端子に接続した外部デジタル機器のサンプリン グレートは、本機の入力信号のサンプリング レートと一致している必要があります。

## 本機の設定

## [INPUT SEL] スイッチの設定

●パソコンを音源にするには、"USB" に設定します。

●外部オーディオ機器を音源にするには、"OPTI-CAL" に設定します。

## [OUTPUT SEL] スイッチの設定

- ●ヘッドフォンで聴くには、"PHONES" に設定し ます。
- ●アンプ / スピーカーシステムなどを通して聴くに は、"RCA" に設定します。

#### 音量の設定

[VOLUME] つまみを使って、音量を調節します。 [VOLUME] つまみは、[PHONES] 端子出力および [ANALOG OUTPUT] 端子出力の両方に対して働 きます。

<Memo>:

最高の音質を得るために、パソコンのサウンド 出力レベルを最大に設定し、本機の [VOLUME] つまみで音量を調節してください。

## 仕様

- ANALOG OUTPUT(L, R) 端子
	- ・コネクタ:RCA ピンジャック
	- ・基準出力レベル:− 10dBV
	- ・適合負荷インピーダンス:10k Ω
	- ・THD:0.01% 以下 (at 1kHz)
	- ・周波数特性:20Hz 〜 20kHz ± 0.3dB ( 基準レ ベル )
- DIGITAL OUTPUT 端子
	- ・コネクタ:角形オプティカル
	- ・フォーマット:S/PDIF(32kHz 〜 96kHz)

#### 一般

- 付属品: ゴム足 ( × 4)、USB ケーブル ( × 1)、取 扱説明書 ( × 1)
- 雷源: DC5V(USB 端子より供給)
- 消費雷力: 2.5W
- 外形寸法: 108(幅) × 36(高さ、ゴム足含まず) × 140( 奥行、突起物を含む ) mm
- 質量: 450g
	- \* 製品の外観および規格などは、改良のため予告 なく変更することがあります。

## 入力

- USB 端子
	- ・サンプリング周波数:最大 24bit/96kHz
	- ・インターフェース:USB フルスピード
- DIGITAL INPUT 端子
	- ・コネクタ:角形オプティカル
	- ・フォーマット:S/PDIF(32kHz 〜 96kHz)

## 出力

- PHONES 端子
	- ・コネクタ:ステレオ標準ジャック
	- ・出力 :100mW(32 Ω負荷 ) : 20mW(300 Ω負荷 )
	- ・適合負荷インピーダンス:16 Ω以上
	- ・THD:0.04% 以下 (at 1kHz、32 Ω負荷、 100mW 出力時 )
	- ・周波数特性:20Hz 〜 20kHz ± 0.3dB (32 Ω 負荷、100mW 出力時 )

## アフターサービスについて

- ●この説明書裏には、保証書が印刷されています。 お買い上げの際に、販売店で所定の事項を記入し てお渡しします。記載内容をお確かめの上、大切 に保管してください。
- ●保証期間は、お買い上げ日から1年です。期間中 は保証書の規定に基づいて、当社サービス部門が 修理いたします。詳細については、説明書裏に印 刷されている「無償修理規定」をお読みください。
- ●保証期間を過ぎてしまった場合、または保証書を 紛失した場合の修理については、お買い上げの販 売店、または当社営業窓口 / サービス部門へご相 談ください。
- ●保証期間を過ぎてしまった場合でも、修理によっ て製品の機能が維持できる場合には、お客様のご 要望により、有料修理いたします。
- ●この製品の補修用性能部品 ( 製品の機能を維持す るために必要な部品 ) の最低保有期間は、製造打 ち切り後 6 年です。
- ●当社営業窓口、およびサービス部門の連絡先は、 以下のようになっています。お気軽にご相談くだ さい。

国内営業窓口

☎042-545-6111、FAX .042-546-6067 土日・祝日および当社指定休日を除くAM. 10:00~12:00、PM.1:00~5:00 サービス部門 ☎ 042-546-3151、FAX. 042-546-3198 土日・祝日および当社指定休日を除く AM 10:00~12:00、PM 1:00~5:00

# 無償修理規定について

- 1. 取扱説明書の注意書きに従った正常な使用状態 で、保証期間内に故障が発生した場合には、弊 社サービス部門が無料修理いたします。
- 2. 保証期間内に故障して無料修理を受ける場合は、
- (1) 製品と保証書をご持参の上、本製品の取扱代 理店、または弊社サービス部門へ修理をご依 頼ください。
- (2) 離島および離島に準ずる遠隔地への出張修理 を行った場合は、出張に要する実費を申し受 けます。
- 3. ご贈答品などで所定事項の記入がない場合、電 源周波数の異なる地域へのご転居の場合には、 弊社サービス部門へご相談ください。
- 4. つぎの場合には、保証期間内でも有料修理とな ります。
	- (1) ご使用上の誤り、および不当な修理や改造に よる故障および損傷。
	- (2) お買い上げ後の輸送・移動・落下などによる 故障および損傷。
	- (3) 火災・地震・水害・落雷その他の天災地変、 公害や異常電圧による故障および損傷。
	- (4) 接続している他の機器に起因する故障および 損傷。
- (5) 異常磨耗、異常損傷を除き、自然消耗と見な された消耗部品による故障および損傷。
- (6) 特殊業務、または特に苛酷な条件下において 使用された場合の故障および損傷。
- (7) 電源周波数の変更、およびメンテナンス。
- (8) 保証書のご提示がない場合。
- (9) 保証書にお買い上げ年月日、お客様名、取り 扱い店 ( 印 ) の記入がない場合、あるいは字句 を書き換えられた場合。
- 5. 保証書は、日本国内のみにおいて有効です。 This guarantee is valid only in Japan.
- 6. 保証書は再発行いたしません。紛失しないよう 大切に保管してください。
- ※ この保証書は、本書に明示した期間・条件のも とにおいて、無料修理をお約束するものです。 したがって、この保証書によってお客様の法律 上の権利を制限するものではありませんので、 保証 期間経過後の修理などについてご不明な場 合は、本製品の取り扱い店、または弊社サービ ス部門へお問い合わせください。
- ※ 保証期間経過後の修理、補修用性能部品の保有 期間については、前述の「アフターサービスに ついて」をご覧ください。

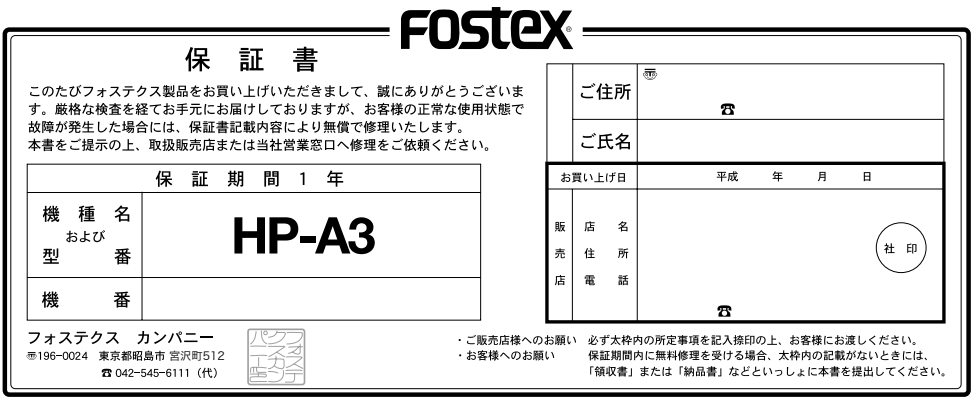